## Package 'VIMGUI'

October 18, 2016

<span id="page-0-0"></span>Version 0.10.0

Date 2016-10-18

- Title Visualization and Imputation of Missing Values Graphical User Interface
- Author Daniel Schopfhauser, Matthias Templ, Andreas Alfons, Alexander Kowarik, Bernd Prantner

Maintainer Alexander Kowarik <alexander.kowarik@statistik.gv.at>

**Depends** R  $(>= 3.3.0)$ , tcltk, tkrplot, VIM  $(>=$ 4.0.0),survey,gWidgetsRGtk2

Imports foreign,RGtk2,Cairo,gWidgets,Hmisc

Description A graphical user interface for the methods implemented in the package VIM. It allows an easy handling of the implemented plot and imputation methods.

LazyData TRUE

SystemRequirements BWidget

License GPL  $(>= 2)$ 

URL <https://github.com/alexkowa/VIMGUI>

Repository CRAN

Collate 'helperGUI.R' 'TKRaggr.R' 'TKRdevice.R' 'TKRmarginmatrix.R' 'TKRmatrixplot.R' 'TKRparcoordMiss.R' 'TKRpbox.R' 'TKRscattmatrixMiss.R' 'utils.R' 'VIMGUI.R' 'vmGUImenu.R' 'zzz.R'

RoxygenNote 5.0.1

NeedsCompilation no

Date/Publication 2016-10-18 23:31:31

### R topics documented:

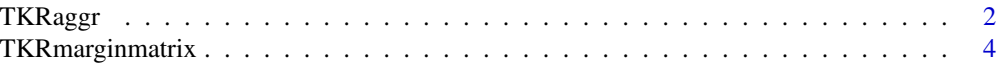

#### <span id="page-1-0"></span>2 and 2 to 2 and 2 and 2 and 2 and 2 and 2 and 2 and 2 and 2 and 2 and 2 and 2 and 2 and 2 and 2 and 2 and 2 and 2 and 2 and 2 and 2 and 2 and 2 and 2 and 2 and 2 and 2 and 2 and 2 and 2 and 2 and 2 and 2 and 2 and 2 and 2

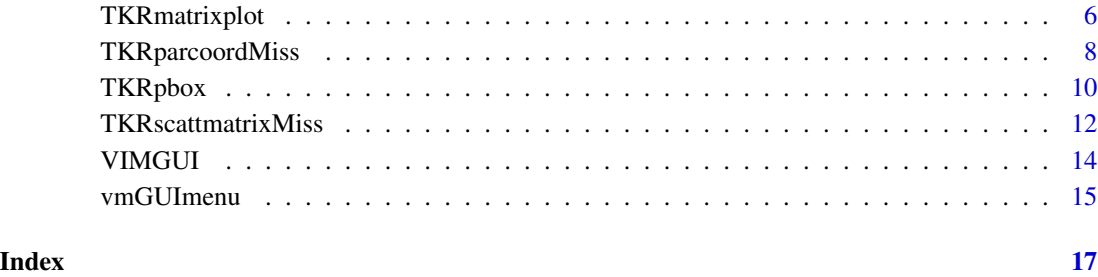

#### TKRaggr *Aggregations for missing/imputed values*

#### Description

Calculate or plot the amount of missing/imputed values in each variable and the amount of missing/imputed values in certain combinations of variables.

#### Usage

```
TKRager(x, ..., delimiter = NULL, hscale = NULL, vscale = NULL,TKRpar = list()
```
#### Arguments

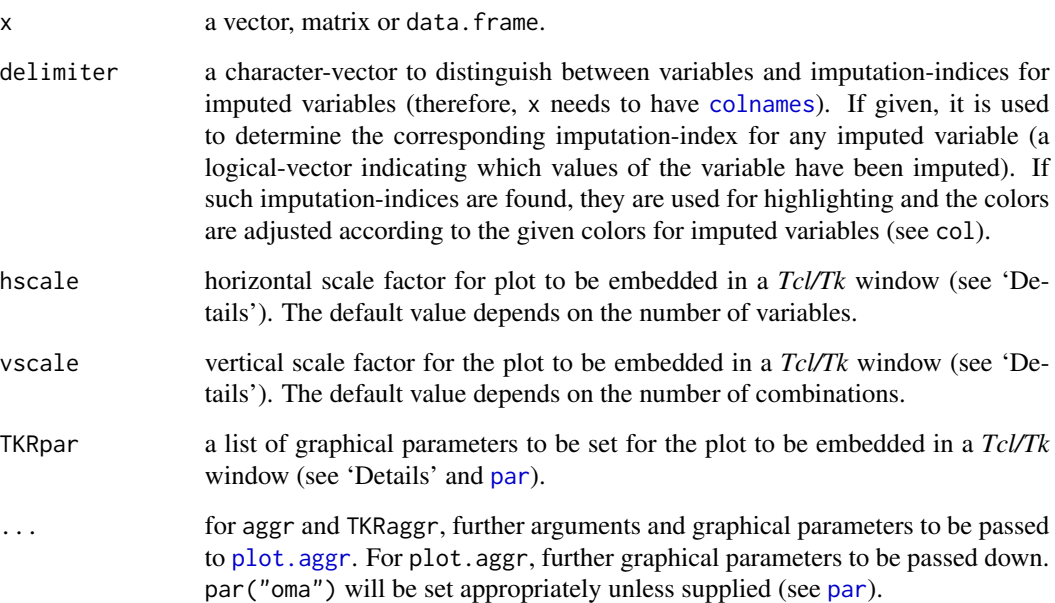

#### <span id="page-2-0"></span>TKRaggr 3

#### Details

Often it is of interest how many missing/imputed values are contained in each variable. Even more interesting, there may be certain combinations of variables with a high number of missing/imputed values.

If combined is FALSE, two separate plots are drawn for the missing/imputed values in each variable and the combinations of missing/imputed and non-missing values. The barplot on the left hand side shows the amount of missing/imputed values in each variable. In the *aggregation plot* on the right hand side, all existing combinations of missing/imputed and non-missing values in the observations are visualized. Available, missing and imputed data are color coded as given by col. Additionally, there are two possibilities to represent the frequencies of occurrence of the different combinations. The first option is to visualize the proportions or frequencies by a small bar plot and/or numbers. The second option is to let the cell heights be given by the frequencies of the corresponding combinations. Furthermore, variables may be sorted by the number of missing/imputed values and combinations by the frequency of occurrence to give more power to finding the structure of missing/imputed values.

If combined is TRUE, a small version of the barplot showing the amount of missing/imputed values in each variable is drawn on top of the aggregation plot.

The graphical parameter oma will be set unless supplied as an argument.

TKRaggr behaves like plot.aggr, but uses [tkrplot](#page-0-0) to embed the plot in a *Tcl/Tk* window. This is useful if the number of variables and/or combinations is large, because scrollbars allow to move from one part of the plot to another.

#### Value

for aggr, a list of class "aggr" containing the following components:

- x the data used.
- combinationsa character vector representing the combinations of variables.
- count the frequencies of these combinations.
- percent the percentage of these combinations.
- missings a data. frame containing the amount of missing/imputed values in each variable.
- tabcombthe indicator matrix for the combinations of variables.

#### **Note**

Some of the argument names and positions have changed with version 1.3 due to extended functionality and for more consistency with other plot functions in VIM. For back compatibility, the arguments labs and names.arg can still be supplied to ...{} and are handled correctly. Nevertheless, they are deprecated and no longer documented. Use ylabs and labels instead.

#### Author(s)

Andreas Alfons, Matthias Templ, modifications for displaying imputed values by Bernd Prantner

<span id="page-3-0"></span>M. Templ, A. Alfons, P. Filzmoser (2012) Exploring incomplete data using visualization tools. *Journal of Advances in Data Analysis and Classification*, Online first. DOI: 10.1007/s11634-011- 0102-y.

A. Kowarik, M. Templ (2016) Imputation with R package VIM. *Journal of Statistical Software*, 74(7), 1-16

#### See Also

[print.aggr](#page-0-0), [summary.aggr](#page-0-0)

#### Examples

```
data(sleep, package="VIM")
## for missing values
a <- aggr(sleep)
a
summary(a)
## for imputed values
sleep_IMPUTED <- kNN(sleep)
a <- aggr(sleep_IMPUTED, delimiter="_imp")
a
summary(a)
```
TKRmarginmatrix *Marginplot Matrix*

#### Description

Create a scatterplot matrix with information about missing/imputed values in the plot margins of each panel.

#### Usage

```
TKRmarginmatrix(x, delimiter = NULL, col = c("skyblue", "red", "red4","orange", "orange4"), alpha = NULL, hscale = NULL, vscale = NULL,
 TKRpar = list(), ...)
```
#### Arguments

x a matrix or data.frame.

<span id="page-4-0"></span>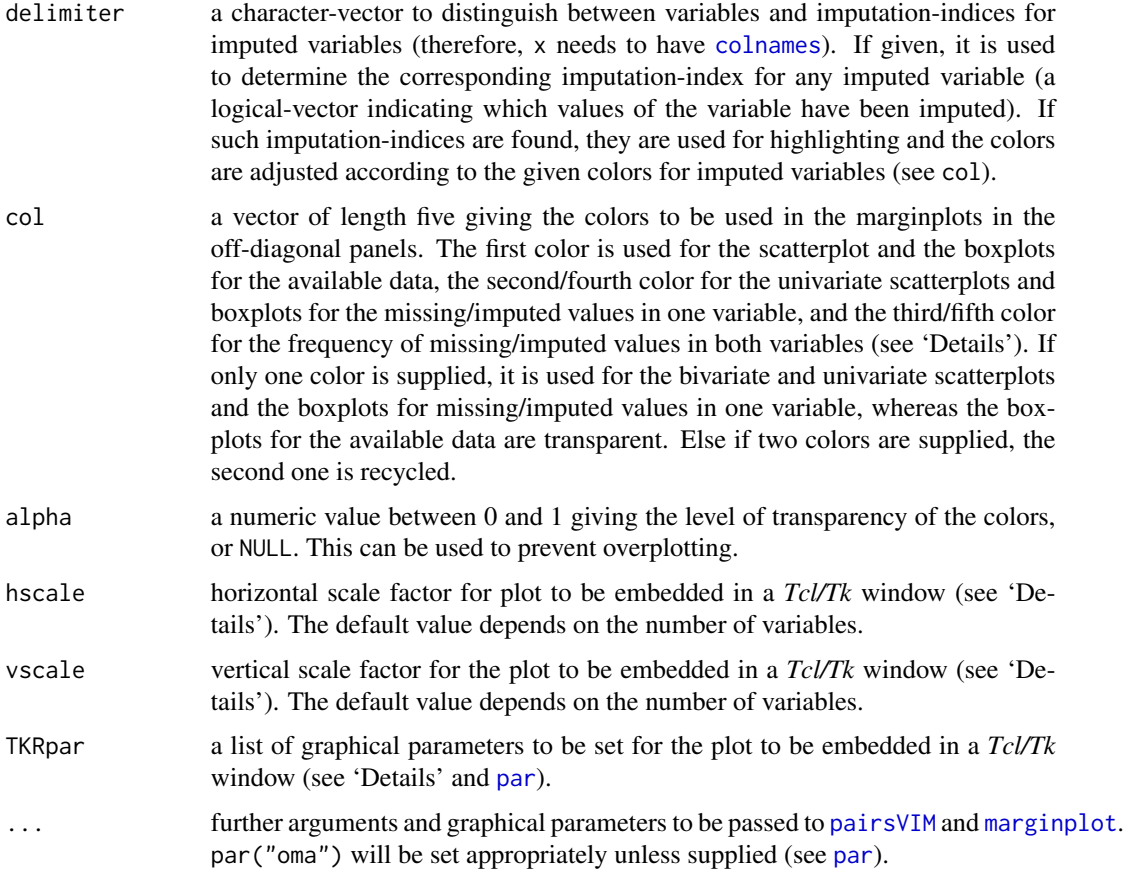

#### Details

marginmatrix uses [pairsVIM](#page-0-0) with a panel function based on [marginplot](#page-0-0).

The graphical parameter oma will be set unless supplied as an argument.

TKRmarginmatrix behaves like marginmatrix, but uses [tkrplot](#page-0-0) to embed the plot in a *Tcl/Tk* window. This is useful if the number of variables is large, because scrollbars allow to move from one part of the plot to another.

#### Author(s)

Andreas Alfons, modifications by Bernd Prantner

#### References

M. Templ, A. Alfons, P. Filzmoser (2012) Exploring incomplete data using visualization tools. *Journal of Advances in Data Analysis and Classification*, Online first. DOI: 10.1007/s11634-011- 0102-y.

A. Kowarik, M. Templ (2016) Imputation with R package VIM. *Journal of Statistical Software*, 74(7), 1-16

#### <span id="page-5-0"></span>See Also

[marginplot](#page-0-0), [pairsVIM](#page-0-0), [scattmatrixMiss](#page-0-0)

#### Examples

```
data(sleep, package = "VIM")
## for missing values
x \leftarrow sleep[, 1:5]x[,c(1,2,4)] \leftarrow \text{log10}(x[,c(1,2,4)])marginmatrix(x)
## for imputed values
x_i imp \leq kNN(sleep[, 1:5])
x_imp[,c(1,2,4)] \leftarrow log10(x_imp[,c(1,2,4)]marginmatrix(x_imp, delimiter = "_imp")
```
TKRmatrixplot *Matrix plot*

#### Description

Create a matrix plot, in which all cells of a data matrix are visualized by rectangles. Available data is coded according to a continuous color scheme, while missing/imputed data is visualized by a clearly distinguishable color.

#### Usage

```
TKRmatrixplot(x, delimiter = NULL, hscale = NULL, vscale = NULL,
  TKRpar = list(), ...)
```
#### **Arguments**

x a matrix or data.frame. delimiter a character-vector to distinguish between variables and imputation-indices for imputed variables (therefore, x needs to have [colnames](#page-0-0)). If given, it is used to determine the corresponding imputation-index for any imputed variable (a logical-vector indicating which values of the variable have been imputed). If such imputation-indices are found, they are used for highlighting and the colors are adjusted according to the given colors for imputed variables (see col). hscale horizontal scale factor for plot to be embedded in a *Tcl/Tk* window (see 'Details'). The default value depends on the number of variables. vscale vertical scale factor for the plot to be embedded in a *Tcl/Tk* window (see 'Details'). The default value depends on the number of observations. TKRpar a list of graphical parameters to be set for the plot to be embedded in a *Tcl/Tk* window (see 'Details' and [par](#page-0-0)).

#### <span id="page-6-0"></span>TKRmatrixplot 7

... for matrixplot and iimagMiss, further graphical parameters to be passed to [plot.window](#page-0-0), [title](#page-0-0) and [axis](#page-0-0). For TKRmatrixplot, further arguments to be passed to matrixplot.

#### Details

In a *matrix plot*, all cells of a data matrix are visualized by rectangles. Available data is coded according to a continuous color scheme. To compute the colors via interpolation, the variables are first scaled to the interval

 $[0, 1]$ 

. Missing/imputed values can then be visualized by a clearly distinguishable color. It is thereby possible to use colors in the *HCL* or *RGB* color space. A simple way of visualizing the magnitude of the available data is to apply a greyscale, which has the advantage that missing/imputed values can easily be distinguished by using a color such as red/orange. Note that -Inf and Inf are always assigned the begin and end color, respectively, of the continuous color scheme.

Additionally, the observations can be sorted by the magnitude of a selected variable. If interactive is TRUE, clicking in a column redraws the plot with observations sorted by the corresponding variable. Clicking anywhere outside the plot region quits the interactive session.

TKRmatrixplot behaves like matrixplot, but uses [tkrplot](#page-0-0) to embed the plot in a *Tcl/Tk* window. This is useful if the number of observations and/or variables is large, because scrollbars allow to move from one part of the plot to another.

#### Note

This is a much more powerful extension to the function imagmiss in the former CRAN package dprep.

iimagMiss is deprecated and may be omitted in future versions of VIM. Use matrixplot instead.

#### Author(s)

Andreas Alfons, Matthias Templ, modifications by Bernd Prantner

#### References

M. Templ, A. Alfons, P. Filzmoser (2012) Exploring incomplete data using visualization tools. *Journal of Advances in Data Analysis and Classification*, Online first. DOI: 10.1007/s11634-011- 0102-y.

A. Kowarik, M. Templ (2016) Imputation with R package VIM. *Journal of Statistical Software*, 74(7), 1-16

#### Examples

```
data(sleep, package = "VIM")
## for missing values
x \le - \text{sleep}[, -(8:10)]x[, c(1,2,4,6,7)] \leftarrow \log 10(x[, c(1,2,4,6,7)]matrixplot(x, sortby = "BrainWgt")
```

```
## for imputed values
x_imp <- kNN(sleep[, -(8:10)])
x_imp[,c(1,2,4,6,7)] <- log10(x_imp[,c(1,2,4,6,7)])matrixplot(x_imp, delimiter = "_imp", sortby = "BrainWgt")
```
TKRparcoordMiss *Parallel coordinate plot with information about missing/imputed values*

#### Description

Parallel coordinate plot with adjustments for missing/imputed values. Missing values in the plotted variables may be represented by a point above the corresponding coordinate axis to prevent disconnected lines. In addition, observations with missing/imputed values in selected variables may be highlighted.

#### Usage

```
TKRparcoordMiss(x, delimiter = NULL, highlight = NULL,
  selection = c("any", "all"), plotvars = NULL, plotNA = TRUE,
  col = c("skyblue", "red", "skyblue4", "red4", "orange", "orange4"),
  alpha = NULL, hscale = NULL, vscale = 1, TKRpar = list(), ...)
```
#### Arguments

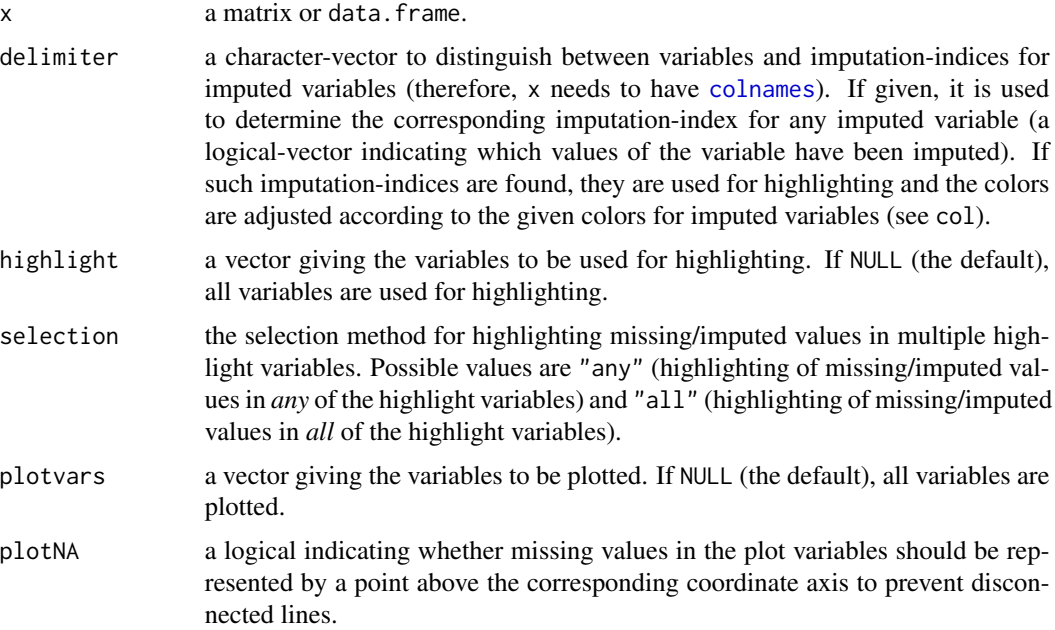

<span id="page-7-0"></span>

#### <span id="page-8-0"></span>TKRparcoordMiss 9

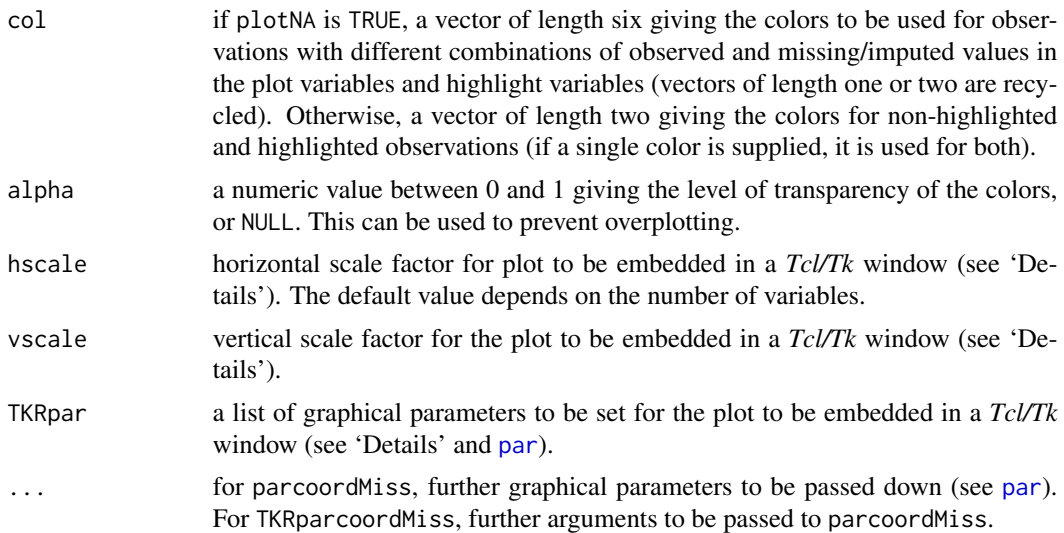

#### Details

In parallel coordinate plots, the variables are represented by parallel axes. Each observation of the scaled data is shown as a line. Observations with missing/imputed values in selected variables may thereby be highlighted. However, plotting variables with missing values results in disconnected lines, making it impossible to trace the respective observations across the graph. As a remedy, missing values may be represented by a point above the corresponding coordinate axis, which is separated from the main plot by a small gap and a horizontal line, as determined by plotNA. Connected lines can then be drawn for all observations. Nevertheless, a caveat of this display is that it may draw attention away from the main relationships between the variables.

If interactive is TRUE, it is possible switch between this display and the standard display without the separate level for missing values by clicking in the top margin of the plot. In addition, the variables to be used for highlighting can be selected interactively. Observations with missing/imputed values in any or in all of the selected variables are highlighted (as determined by selection). A variable can be added to the selection by clicking on a coordinate axis. If a variable is already selected, clicking on its coordinate axis removes it from the selection. Clicking anywhere outside the plot region (except the top margin, if missing/imputed values exist) quits the interactive session.

TKRparcoordMiss behaves like parcoordMiss, but uses [tkrplot](#page-0-0) to embed the plot in a *Tcl/Tk* window. This is useful if the number of variables is large, because scrollbars allow to move from one part of the plot to another.

#### Note

Some of the argument names and positions have changed with versions 1.3 and 1.4 due to extended functionality and for more consistency with other plot functions in VIM. For back compatibility, the arguments colcomb and xaxlabels can still be supplied to ...{} and are handled correctly. Nevertheless, they are deprecated and no longer documented. Use highlight and labels instead.

#### Author(s)

Andreas Alfons, Matthias Templ, modifications by Bernd Prantner

Wegman, E. J. (1990) Hyperdimensional data analysis using parallel coordinates. *Journal of the American Statistical Association* 85 (411), 664–675.

M. Templ, A. Alfons, P. Filzmoser (2012) Exploring incomplete data using visualization tools. *Journal of Advances in Data Analysis and Classification*, Online first. DOI: 10.1007/s11634-011- 0102-y.

A. Kowarik, M. Templ (2016) Imputation with R package VIM. *Journal of Statistical Software*, 74(7), 1-16

#### See Also

[pbox](#page-0-0)

#### Examples

```
data(chorizonDL, package = "VIM")
## for missing values
parcoordMiss(chorizonDL[,c(15,101:110)],
    plotvars=2:11, interactive = FALSE)
legend("top", col = c("skyblue", "red"), lwd = c(1,1),legend = c("observed in Bi", "missing in Bi"))
## for imputed values
parcoordMiss(kNN(chorizonDL[,c(15,101:110)]), delimiter = "_imp" ,
    plotvars=2:11, interactive = FALSE)
legend("top", col = c("skyblue", "orange"), lwd = c(1,1),
```

```
legend = c("observed in Bi", "imputed in Bi"))
```
TKRpbox *Parallel boxplots with information about missing/imputed values*

#### Description

Boxplot of one variable of interest plus information about missing/imputed values in other variables.

#### Usage

```
TKRpbox(x, pos = 1, delimiter = NULL, hscale = NULL, vscale = 1,TKRpar = list(), ...)
```
#### Arguments

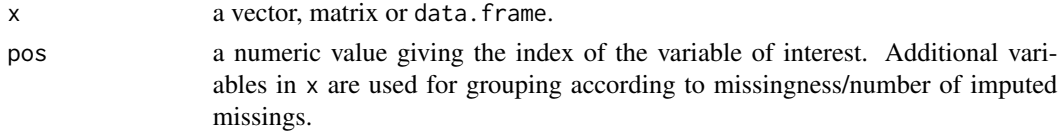

<span id="page-9-0"></span>

#### <span id="page-10-0"></span>TKRpbox 11

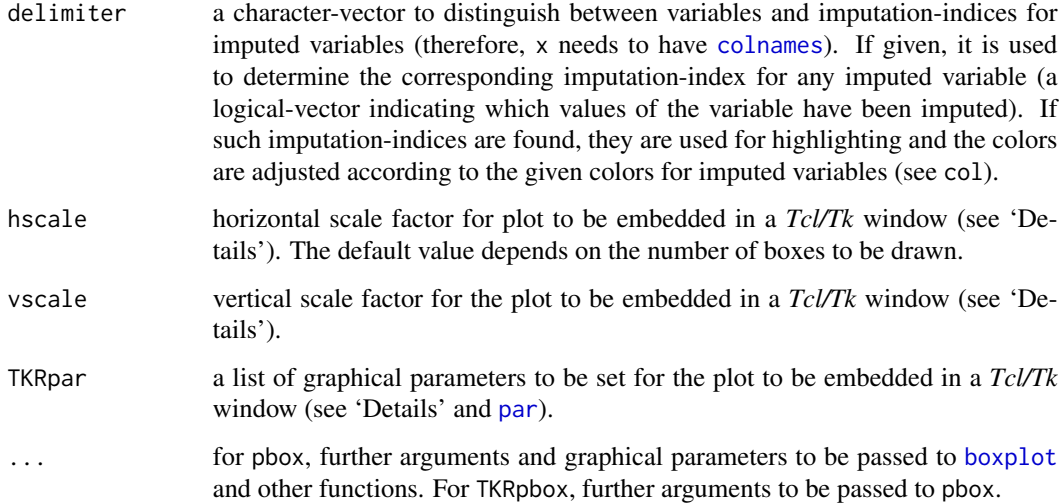

#### Details

This plot consists of several boxplots. First, a standard boxplot of the variable of interest is produced. Second, boxplots grouped by observed and missing/imputed values according to selection are produced for the variable of interest.

Additionally, the frequencies of the missing/imputed values can be represented by numbers. If so, the first line corresponds to the observed values of the variable of interest and their distribution in the different groups, the second line to the missing/imputed values.

If interactive=TRUE, clicking in the left margin of the plot results in switching to the previous variable and clicking in the right margin results in switching to the next variable. Clicking anywhere else on the graphics device quits the interactive session.

TKRpbox behaves like pbox with selection="none", but uses [tkrplot](#page-0-0) to embed the plot in a *Tcl/Tk* window. This is useful for drawing a large number of parallel boxes, because scrollbars allow to move from one part of the plot to another.

#### Value

a list as returned by [boxplot](#page-0-0).

#### Note

Some of the argument names and positions have changed with version 1.3 due to extended functionality and for more consistency with other plot functions in VIM. For back compatibility, the arguments names and cex.text can still be supplied to  $\dots$  { } and are handled correctly. Nevertheless, they are deprecated and no longer documented. Use labels and cex.numbers instead.

#### Author(s)

Andreas Alfons, Matthias Templ, modifications by Bernd Prantner

<span id="page-11-0"></span>M. Templ, A. Alfons, P. Filzmoser (2012) Exploring incomplete data using visualization tools. *Journal of Advances in Data Analysis and Classification*, Online first. DOI: 10.1007/s11634-011- 0102-y.

A. Kowarik, M. Templ (2016) Imputation with R package VIM. *Journal of Statistical Software*, 74(7), 1-16

#### See Also

[parcoordMiss](#page-0-0)

#### Examples

```
data(chorizonDL, package = "VIM")
## for missing values
pbox(log(chorizonDL[, c(4,5,8,10,11,16:17,19,25,29,37,38,40)]))
## for imputed values
pbox(kNN(log(chorizonDL[, c(4,8,10,11,17,19,25,29,37,38,40)])),
     delimiter = "_imp")
```
TKRscattmatrixMiss *Scatterplot matrix with information about missing/imputed values*

#### Description

Scatterplot matrix in which observations with missing/imputed values in certain variables are highlighted.

#### Usage

```
TKRscattmatrixMiss(x, delimiter = NULL, highlight = NULL,selection = c("any", "all"), plotvars = NULL, col = c("skyblue", "red",
  "orange"), alpha = NULL, hscale = NULL, vscale = NULL,
  TKRpar = list(), ...)
```
#### Arguments

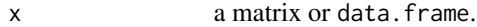

delimiter a character-vector to distinguish between variables and imputation-indices for imputed variables (therefore, x needs to have [colnames](#page-0-0)). If given, it is used to determine the corresponding imputation-index for any imputed variable (a logical-vector indicating which values of the variable have been imputed). If such imputation-indices are found, they are used for highlighting and the colors are adjusted according to the given colors for imputed variables (see col).

<span id="page-12-0"></span>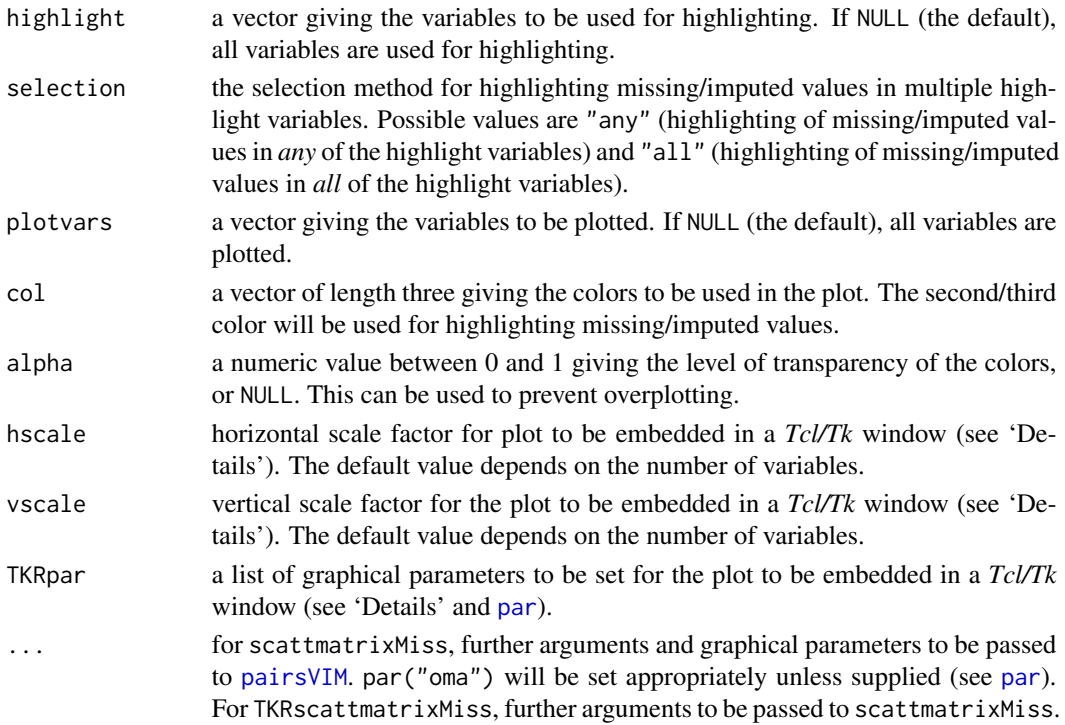

#### Details

scattmatrixMiss uses [pairsVIM](#page-0-0) with a panel function that allows highlighting of missing/imputed values.

If interactive=TRUE, the variables to be used for highlighting can be selected interactively. Observations with missing/imputed values in any or in all of the selected variables are highlighted (as determined by selection). A variable can be added to the selection by clicking in a diagonal panel. If a variable is already selected, clicking on the corresponding diagonal panel removes it from the selection. Clicking anywhere else quits the interactive session.

The graphical parameter oma will be set unless supplied as an argument.

TKRscattmatrixMiss behaves like scattmatrixMiss, but uses [tkrplot](#page-0-0) to embed the plot in a *Tcl/Tk* window. This is useful if the number of variables is large, because scrollbars allow to move from one part of the plot to another.

#### Note

Some of the argument names and positions have changed with version 1.3 due to a re-implementation and for more consistency with other plot functions in VIM. For back compatibility, the argument colcomb can still be supplied to  $\ldots$  { } and is handled correctly. Nevertheless, it is deprecated and no longer documented. Use highlight instead. The arguments smooth, reg.line and legend.plot are no longer used and ignored if supplied.

#### Author(s)

Andreas Alfons, Matthias Templ, modifications by Bernd Prantner

<span id="page-13-0"></span>M. Templ, A. Alfons, P. Filzmoser (2012) Exploring incomplete data using visualization tools. *Journal of Advances in Data Analysis and Classification*, Online first. DOI: 10.1007/s11634-011- 0102-y.

A. Kowarik, M. Templ (2016) Imputation with R package VIM. *Journal of Statistical Software*, 74(7), 1-16

#### See Also

[pairsVIM](#page-0-0), [marginmatrix](#page-0-0)

#### Examples

```
data(sleep, package = "VIM")
## for missing values
x \le sleep[, 1:5]
x[,c(1,2,4)] \leftarrow \log 10(x[,c(1,2,4)]scattmatrixMiss(x, highlight = "Dream")
```

```
## for imputed values
x_imp <- kNN(sleep[, 1:5])
x_imp[, c(1,2,4)] <- log10(x_imp[, c(1,2,4)]scattmatrixMiss(x_imp, delimiter = "_imp", highlight = "Dream")
```
VIMGUI *GUI for Visualization and Imputation of Missing Values*

#### Description

Graphical user interface for visualization and imputation of missing values.

#### Usage

```
VIMGUI(startupObject = NULL)
```
#### **Arguments**

startupObject Object loaded at the start of the GUI

#### Details

Details about handling survey objects follow soon.

#### Author(s)

Daniel Schopfhauser

#### <span id="page-14-0"></span>vmGUImenu and the state of the state of the state of the state of the state of the state of the state of the state of the state of the state of the state of the state of the state of the state of the state of the state of

#### References

M. Templ, A. Alfons, P. Filzmoser (2012) Exploring incomplete data using visualization tools. *Journal of Advances in Data Analysis and Classification*, Online first. DOI: 10.1007/s11634-011- 0102-y.

A. Kowarik, M. Templ (2016) Imputation with R package VIM. *Journal of Statistical Software*, 74(7), 1-16

vmGUImenu *GUI for Visualization and Imputation of Missing Values*

#### Description

Graphical user interface for visualization and imputation of missing values.

#### Usage

vmGUImenu()

#### Details

The *Data* menu allows to select a data set from the workspace or load data into the workspace from RData files. Furthermore, it can be used to transform variables, which are then appended to the data set in use. Commonly used transformations in official statistics are available, e.g., the Box-Cox transformation and the log-transformation as an important special case of the Box-Cox transformation. In addition, several other transformations that are frequently used for compositional data are implemented. Background maps and coordinates for spatial data can be selected in the data menu as well.

After a data set was chosen, variables can be selected in the main menu, along with a method for scaling. An important feature is that the variables will be used in the same order as they were selected, which is especially useful for parallel coordinate plots. Variables for highlighting are distinguished from the plot variables and can be selected separately. For more than one variable chosen for highlighting, it is possible to select whether observations with missing values in any or in all of these variables should be highlighted.

A plot method can be selected from the *Visualization* menu. Note that plots that are not applicable to the selected variables are disabled, for example, if only one plot variable is selected, multivariate plots cannot be chosen.

The *Imputation* menu offers robust imputation methods to impute variables of the data set.

The *Diagnostics* menu is similar to the *Visualization* menu, but is designed to verify the results after the imputation of missing values.

Last, but not least, the *Options* menu allows to set the colors, alpha channel and the delimiter for imputed variables to be used in the plots. In addition, it contains an option to embed multivariate plots in Tcl/Tk windows. This is useful if the number of observations and/or variables is large, because scrollbars allow to move from one part of the plot to another.

Internal information regarding the VIM GUI is stored in the environment vmGUIenvir.

#### Author(s)

Andreas Alfons, based on an initial design by Matthias Templ, modifications by Bernd Prantner

#### References

M. Templ, A. Alfons, P. Filzmoser (2012) Exploring incomplete data using visualization tools. *Journal of Advances in Data Analysis and Classification*, Online first. DOI: 10.1007/s11634-011- 0102-y.

A. Kowarik, M. Templ (2016) Imputation with R package VIM. *Journal of Statistical Software*, 74(7), 1-16

# <span id="page-16-0"></span>Index

∗Topic hplot TKRaggr, [2](#page-1-0) TKRmarginmatrix, [4](#page-3-0) TKRmatrixplot, [6](#page-5-0) TKRparcoordMiss, [8](#page-7-0) TKRpbox, [10](#page-9-0) TKRscattmatrixMiss, [12](#page-11-0) VIMGUI, [14](#page-13-0) vmGUImenu, [15](#page-14-0) ∗Topic multivariate VIMGUI, [14](#page-13-0) vmGUImenu, [15](#page-14-0) axis, *[7](#page-6-0)* boxplot, *[11](#page-10-0)* colnames, *[2](#page-1-0)*, *[5,](#page-4-0) [6](#page-5-0)*, *[8](#page-7-0)*, *[11,](#page-10-0) [12](#page-11-0)* marginmatrix, *[14](#page-13-0)* marginplot, *[5,](#page-4-0) [6](#page-5-0)* pairsVIM, *[5,](#page-4-0) [6](#page-5-0)*, *[13,](#page-12-0) [14](#page-13-0)* par, *[2](#page-1-0)*, *[5,](#page-4-0) [6](#page-5-0)*, *[9](#page-8-0)*, *[11](#page-10-0)*, *[13](#page-12-0)* parcoordMiss, *[12](#page-11-0)* pbox, *[10](#page-9-0)* plot.aggr, *[2](#page-1-0)* plot.window, *[7](#page-6-0)* print.aggr, *[4](#page-3-0)* scattmatrixMiss, *[6](#page-5-0)* summary.aggr, *[4](#page-3-0)* title, *[7](#page-6-0)* TKRaggr, [2](#page-1-0) TKRmarginmatrix, [4](#page-3-0) TKRmatrixplot, [6](#page-5-0) TKRparcoordMiss, [8](#page-7-0) TKRpbox, [10](#page-9-0) tkrplot, *[3](#page-2-0)*, *[5](#page-4-0)*, *[7](#page-6-0)*, *[9](#page-8-0)*, *[11](#page-10-0)*, *[13](#page-12-0)* TKRscattmatrixMiss, [12](#page-11-0)

VIMGUI, [14](#page-13-0) vmGUIenvir *(*vmGUImenu*)*, [15](#page-14-0) vmGUImenu, [15](#page-14-0)